437253

 Комплекс централизованного наблюдения охранно- пожарный "Альтаир" Модуль цифрового модема

 Руководство по эксплуатации. ЕИЯГ.687242.071 РЭ

# СОДЕРЖАНИЕ

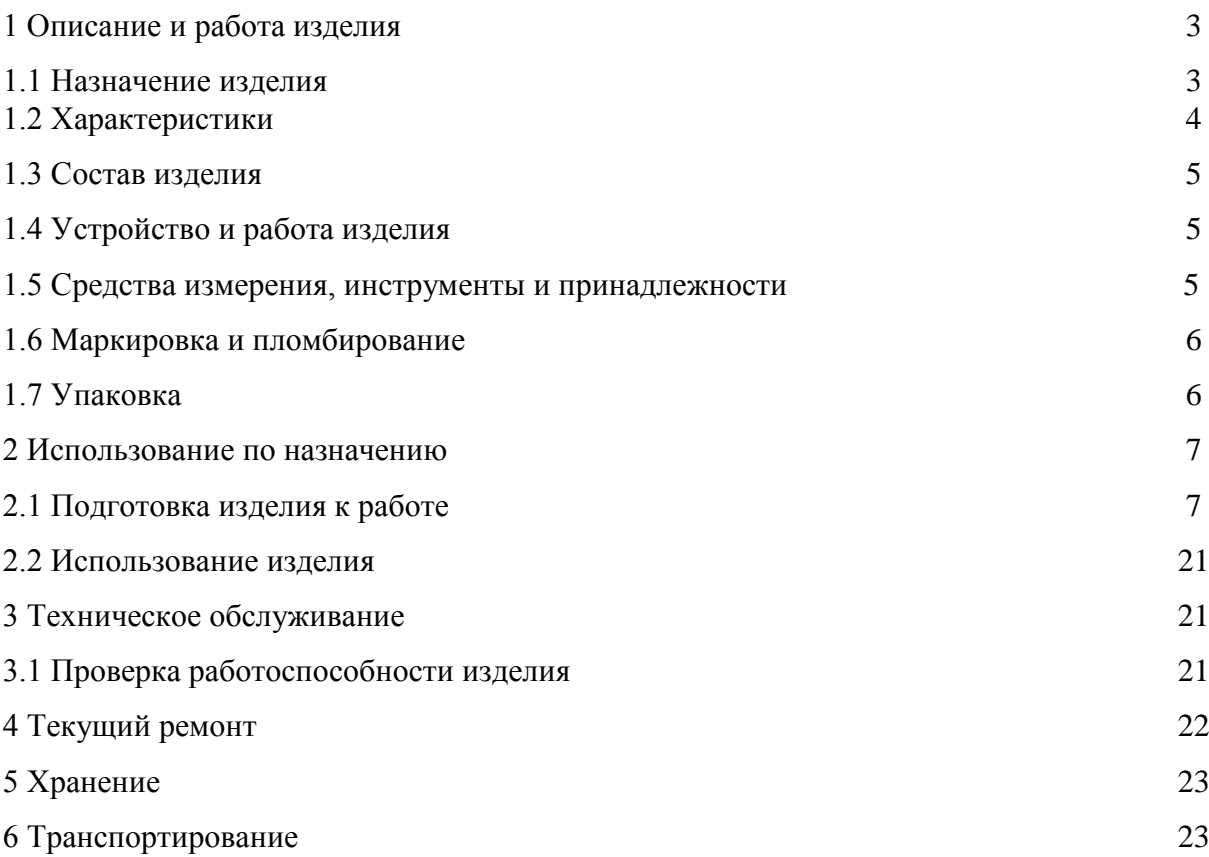

 Настоящее руководство по эксплуатации предназначено для изучения принципа работы, правильного использования, технического обслуживания и транспортирования модуля цифрового модема (в дальнейшем – МЦМ).

 Перед установкой и эксплуатацией модуля необходимо ознакомиться с настоящим руководством.

 Монтаж, наладку и эксплуатацию модуля могут осуществлять организации и лица, имеющие государственную лицензию на данный вид деятельности.

 Персонал, допущенный к выполнению работ, должен быть аттестован на знание норм и правил монтажа, наладки и обслуживания средств охранно-пожарной сигнализации, иметь квалификационную группу по электробезопасности не ниже третьей.

1 Описание и работа изделия

1.1 Назначение изделия

 1.1.1 Модуль цифрового модема предназначен для организации канала передачи команд и извещений между автоматизированными рабочими местами пульта централизованного наблюдения (АРМ ПЦН) и ретрансляторами "Альтаир", расположенными на АТС.Передача команд и извещений производится по протоколу TCP/IP. Для обеспечения физической связи между АРМ ПЦН и ретрансляторами может использоваться любое оборудование, поддерживающее протокол TCP/IP, например: Ethernet 10/100, DSL-модемы, Radio Ethernet, оптоволокно, а также другое аналогичное оборудование в любом сочетании. Модуль обеспечивает работу в составе корпоративных сетей организованных, в том числе на базе сетей общего пользования (при обеспечении достаточной надежности), с применением оптоволоконных межстанционных линий связи.

1.1.2 МЦМ является составной частью комплекса централизованного наблюдения охранно-пожарного "Альтаир" (в дальнейшем – комплекс), предназначенного для централизованной охраны объектов от проникновения и пожара путем сбора, обработки, передачи и регистрации извещений о состоянии шлейфов охранно-пожарной сигнализации (дальнейшем – ШС).

1.1.3 По устойчивости к климатическим воздействиям окружающей среды МЦМ рассчитан для работы при температуре окружающего воздуха от  $+1$  до  $+40^{\circ}$  C.

 1.1.4 МЦМ рассчитан на работу при воздействии на него синусоидальной вибрации 5 м/сек<sup>2</sup> (0,5g) в диапазоне частот от 5 до 35 Гц.

1.1.5 МЦМ рассчитан на непрерывную круглосуточную работу.

1.1.6 Конструкция МЦМ не предусматривает его использование в условиях воздействия агрессивных сред, пыли, а также в пожароопасных помещениях.

1.1.7 МЦМ относится к однофункциональным, восстанавливаемым, ремонтируемым и обслуживаемым изделиям вида 1 по ГОСТ 27.003.

1.2 Характеристики

1.2.1 МЦМ обеспечивает:

- передачу и обмен информацией между универсальным ретранслятором и ПЦН по протоколу TCP/IP. В качестве физической линии связи может использоваться любое оборудование, поддерживающее протокол TCP/IP, например: Ethernet 10/100, DSL-модемы, Radio Ethernet, оптоволокно, а также другое аналогичное оборудование в любом сочетании. Адрес МЦМ, установленный производителем по умолчанию – 10.0.3.1;

- поддержку протоколов ARP, IP, ICMP, UDP, TCP, DHCP, HTTP, FTP, TFTP, SSL;

- криптостойкость в канале обмена информацией между универсальным ретранслятором и ПЦН с использованием метода шифрования RC6 с длиной ключа 128 бит;

- скорость передачи информации не менее 4800 Бод;

- фиксацию ПЦН пропадания связи с универсальным ретранслятором на время не более

96 сек<sup>.</sup>

- время доставки извещений от универсального ретранслятора до ПЦН не более 15 сек.;

- время технической готовности после восстановления питания не более 15 сек.

1.2.2 Ток, потребляемый МЦМ, не более 0,25A.

1.2.3 Мощность, потребляемая МЦМ, не более 1.25Вт.

1.2.4 Габариты МЦМ не более 65×55×16 мм.

1.2.5 Масса МЦМ не более 0,05 кг.

1.2.6 Радиопомехи, излучаемые МЦМ в пространство при работе не превышают величин, установленных по нормам ЭИ1 для жилых зданий по ГОСТ Р 50009.

1.2.7 Устойчивость МЦМ к электромагнитным помехам соответствует степени жесткости 2 по ГОСТ Р 50009.

1.2.8 Средняя наработка на отказ МЦМ не менее 15000 ч.

1.2.9 Среднее время восстановления работоспособного состояния МЦМ при проведении ремонтных работ не более 2 ч.

1.2.10. Средний срок службы МЦМ – 8 лет.

1.3 Состав изделия

1.3.1 Состав МЦМ соответствует в таблице 1.

Таблица 1

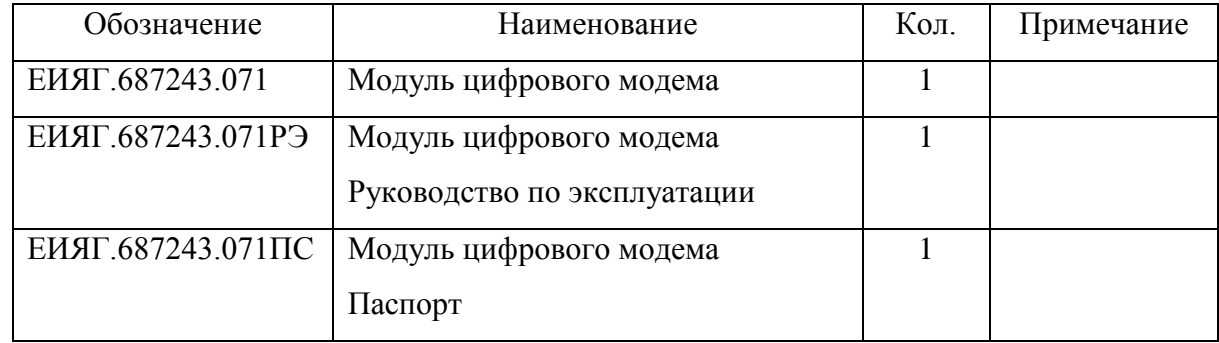

1.4 Устройство и работа

1.4.1 МЦМ конструктивно выполнен в виде печатной платы и устанавливается на ретрансляторе "Альтаир" в плату "Диспетчер" в специально отведенное для него посадочное место, обозначенное на плате "МЦМ".

МЦМ представляет собой контроллер и предназначен для передачи команд и извещений между автоматизированными рабочими местами пульта централизованного наблюдения и ретрансляторами "Альтаир". МЦМ разработан на базе микроконтроллера PIC18F67J60 со встроенным MAC и PHY уровнями.

Контроллер PIC18F67J69-I/PT представляет собой межсетевой модуль, который преобразует протокол RS232 в TCP/IP протокол. Также осуществляется и обратное преобразование.

Каждый МЦМ представляет собой отдельное устройство со своим IP-адресом и PIN-кодом, который записывается пользователем. Адрес МЦМ, установленный производителем по умолчанию – 10.0.3.1 . PIN – код записанный производителем в модуль равняется нулю.

В конструкцию МЦМ встроены 4 индикатора - "Обмен", "Связь", "Тест", "Ошибка". Индикатор "Обмен" мигает – идет обмен между ретранслятором и ПЦН. Индикатор "Связь" горит – ретранслятор подключен к сети Ethernet. Индикатор "Тест" мигает – МЦМ находится в рабочем режиме (перемычка разъема XP2 установлена в положении 2-3). Индикатор горит – МЦМ находится в состоянии "Сброс. Заводские установки" (перемычка разъема XP2 установлена в положении 1-2). Индикатор "Ошибка" – сбой программного обеспечения.

1.5 Средства измерения, инструменты и принадлежности

1.5.1 Перечень контрольно-измерительных приборов, необходимых для ремонта в условиях мастерской, приведен в таблице 2.

Таблица 2

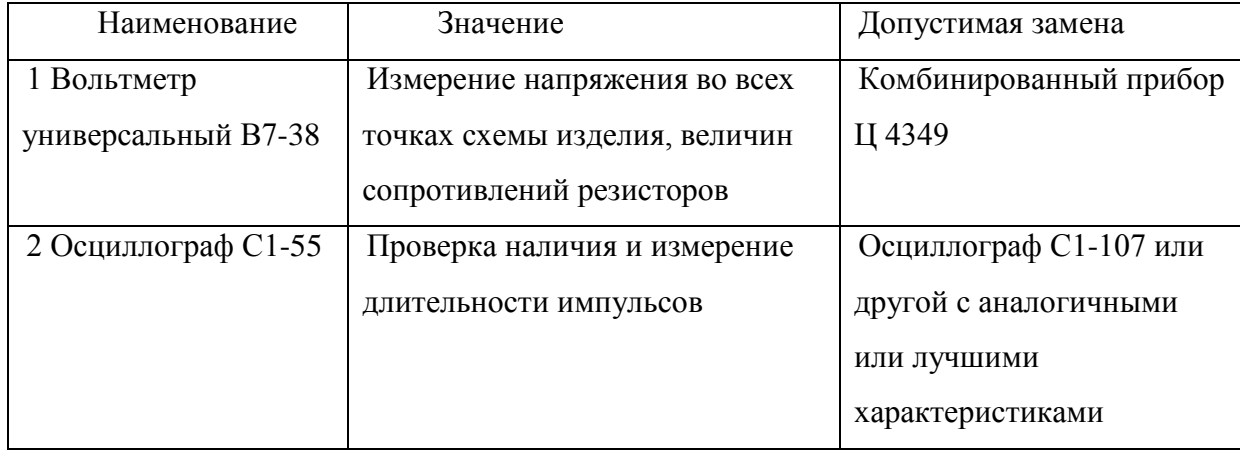

## 1.6 Маркировка

1.6.1 Маркировка МЦМ должна соответствовать комплекту конструкторской документации и ГОСТ 26828. На МЦМ должны быть указаны:

- условное обозначение МЦМ;

- заводской номер МЦМ (по системе нумерации предприятия-изготовителя);

- месяц изготовления и год (последние две цифры);

1.6.2 На транспортную тару должны быть нанесены манипуляционные знаки № 1, № 3, №11 основные, дополнительные и информационные надписи по ГОСТ 14192.

1.6.3 Место и способ нанесения маркировки транспортной тары должны соответствовать конструкторской документации.

1.7 Упаковка

1.7.1 Упаковывание МЦМ должно проводиться в соответствии с требованиями ГОСТ 23170 и ГОСТ 9.014.

1.7.2 МЦМ в соответствии с ГОСТ 9.014 должно относиться к группе III-I, вариант внутренней упаковки ВУ-5. Вариант временной защиты В3-10. Изоляция МЦМ от окружающей среды должна производиться с помощью упаковочных материалов с последующим осушением воздуха в изолированном объеме влагопоглотителем (силикагелем техническим ГОСТ 3956).

1.7.3 МЦМ и эксплуатационные документы должны быть уложены в пакеты из полиэтиленовой пленки ГОСТ 10354, после чего пакеты должны быть заварены.

1.7.4 Типы пакетов, прочность и герметичность сварных швов - по ГОСТ 12301.

1.7.5 Способ упаковывания, транспортная тара и материалы применяемые при упаковке, порядок размещения должны соответствовать комплекту конструкторской документации.

1.7.6 В транспортную тару должен быть вложен упаковочный лист содержащий сведения:

- наименование или условное обозначение ;

- количество;

- дату упаковывания;

- подпись или штамп ответственного за упаковывание и штамп ОТК.

1.7.7 Масса брутто должна быть не более 0,3 кг.

2. Использование по назначению

2.1 Подготовка изделия к работе

2.1.1 Меры безопасность при подготовке изделия:

 а) перед установкой и эксплуатацией модуля необходимо ознакомиться с настоя- щим руководством и руководствами по эксплуатации на комплекс централизованного наблюдения "Альтаир" ЯЛКГ.425618.001РЭ и ретранслятор ЯЛКГ.425650.002РЭ;

 б) обслуживающему персоналу при монтаже и в процессе эксплуатации МЦМ необходимо пользоваться "Правилами технической эксплуатации электроустановок потребителей и правилами техники безопасности при эксплуатации электроустановок потребителей";

 в) монтаж, наладку и эксплуатацию модуля могут осуществлять организации и лица, имеющие государственную лицензию на данный вид деятельности.

 г) персонал, допущенный к выполнению работ, должен быть аттестован на знание норм и правил монтажа, наладки и обслуживания средств охранно-пожарной сигнализации, иметь квалификационную группу по электробезопасности не ниже третьей.

2.1.2 Порядок установки и подключения МЦМ.

 Установить на МЦМ перемычку разъема XP2 в положение 2-3(установлена производителем).

 Установить модуль на плату диспетчера (разъемы МЦМ). Диспетчер установить в ретранслятор. Включить ретранслятор.

На заводе изготовителе по умолчанию в МЦМ установлен IP адрес 10.0.3.1. Для изменения в МЦМ IP адреса к разъему ретранслятора "Ethernet" сетевым кабелем с разъемом RJ45 подключить компьютер Если ретранслятор подключается к ПК напрямую, то необходимо использовать кабель ПК-ПК(перекрестное подключение) . В случае использование локальной сети подключение обычное(один к одному).

Установить на компьютере настройки, для чего осуществить следующие действия:

- открыть папку «Сетевое окружение»;

-запустить сетевую задачу «Отобразить сетевые подключения»;

-нажав правую кнопку мыши открыть «Свойства»;

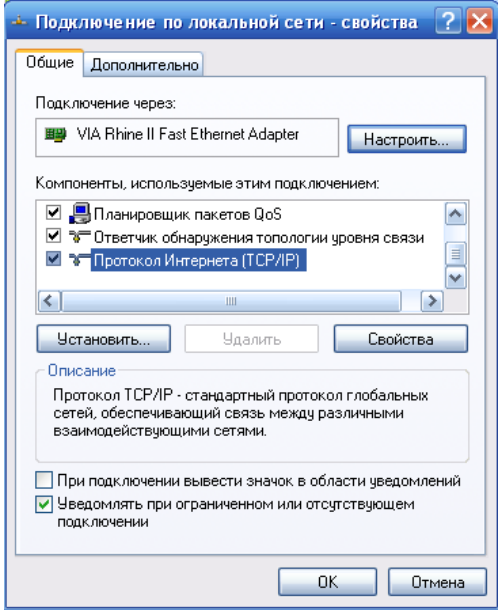

- в открывшемся окне выбрать «Протокол Интернета (TCP/IP)» и войти в

«Свойства» протокола;

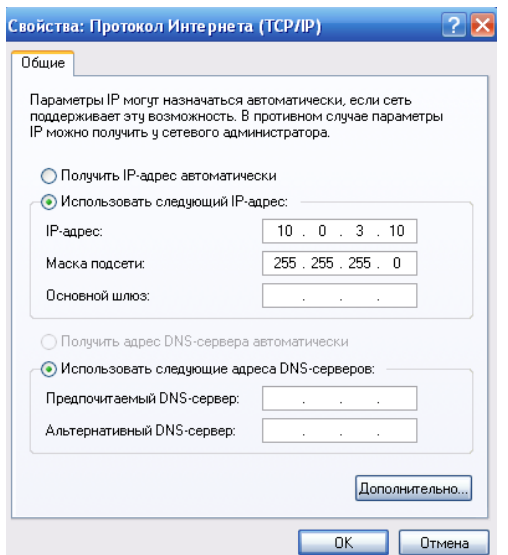

-установить «Использовать следующий IP-адрес»;

- -в строке «IP-адрес» внести 10.0.3.10 (или любой другой в диапазоне  $10.0.3.XXX$ );
- -в строке маска подсети 255.255.255.0;
- нажать «ОК».

Проверить наличие связи между компьютером и контроллером, для этого нажать кнопку «ПУСК» на панели задач Windows, в открывшемся меню нажать кнопку «Выполнить». Ввести в командной строке "ping 10.0.3.1 -t" и нажать на клавиатуре кнопку «Enter».

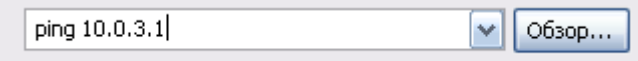

В открывшемся окне проконтролировать сообщение:

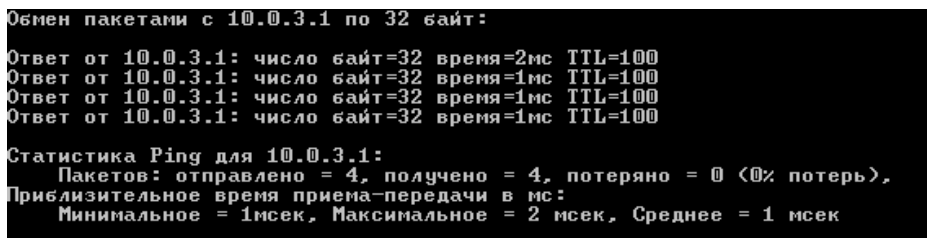

Если полученное сообщение будет иметь вид,

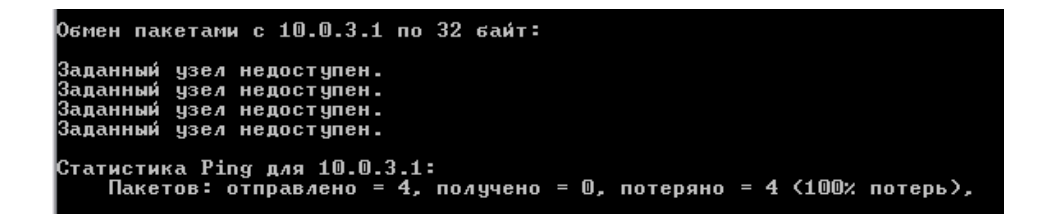

то необходимо проверить правильность всех подключений, настройки компьютера, произвести перезагрузку Windows. Если МЦМ ранее пытались настроить, произвести сброс настроек и установить заводские (Разъем XP2 на плате контроллера, положение перемычки 1-2, сброс происходит по включению питания). Повторить проверку соединения вновь.

Примечание: Не забудьте вернуть джампер в исходное положение 2-3 (см. фото) разъема XP2 и произвести пересброс контроллера (выключить и включить ретранслятор).

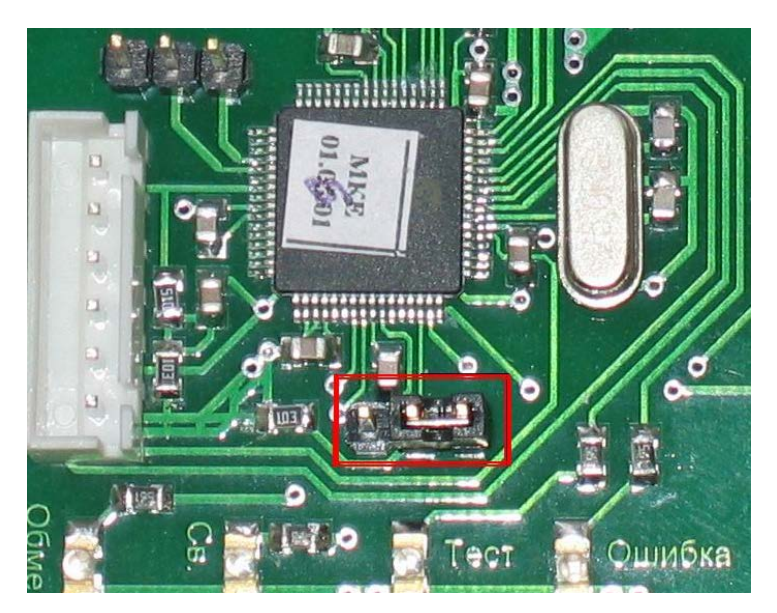

Если связь с контроллером установлена, можно приступить к настройке модуля. Для этого запустить программу Internet Explorer или любой другой Web-браузер. В адресной строке набрать 10.0.3.1

Откроется окно настройки контроллера.

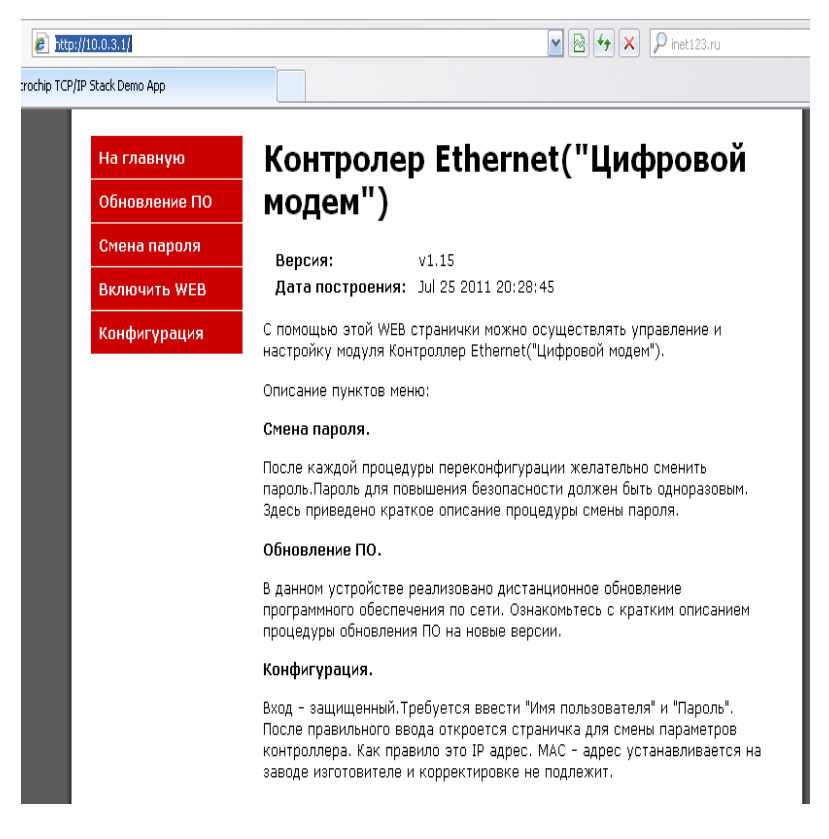

Для записи новых настроек в меню в левой части окна выбрать строку меню «Конфигурация».

В открывшемся окне ввести имя пользователя «admin» и пароль «admin» (в ранних версиях admin-microchip). Нажать «ОК».

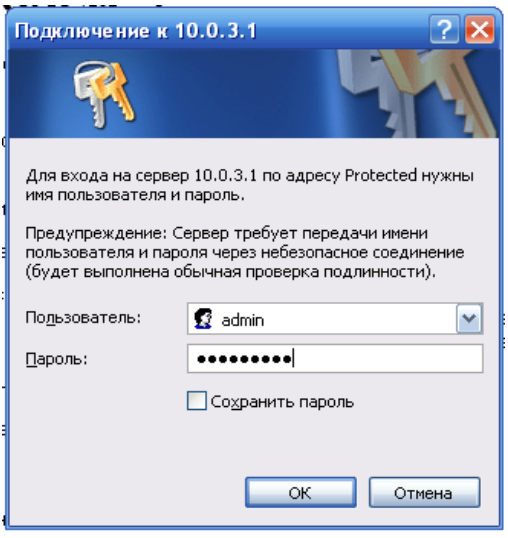

Откроется окно «Настройка модуля».

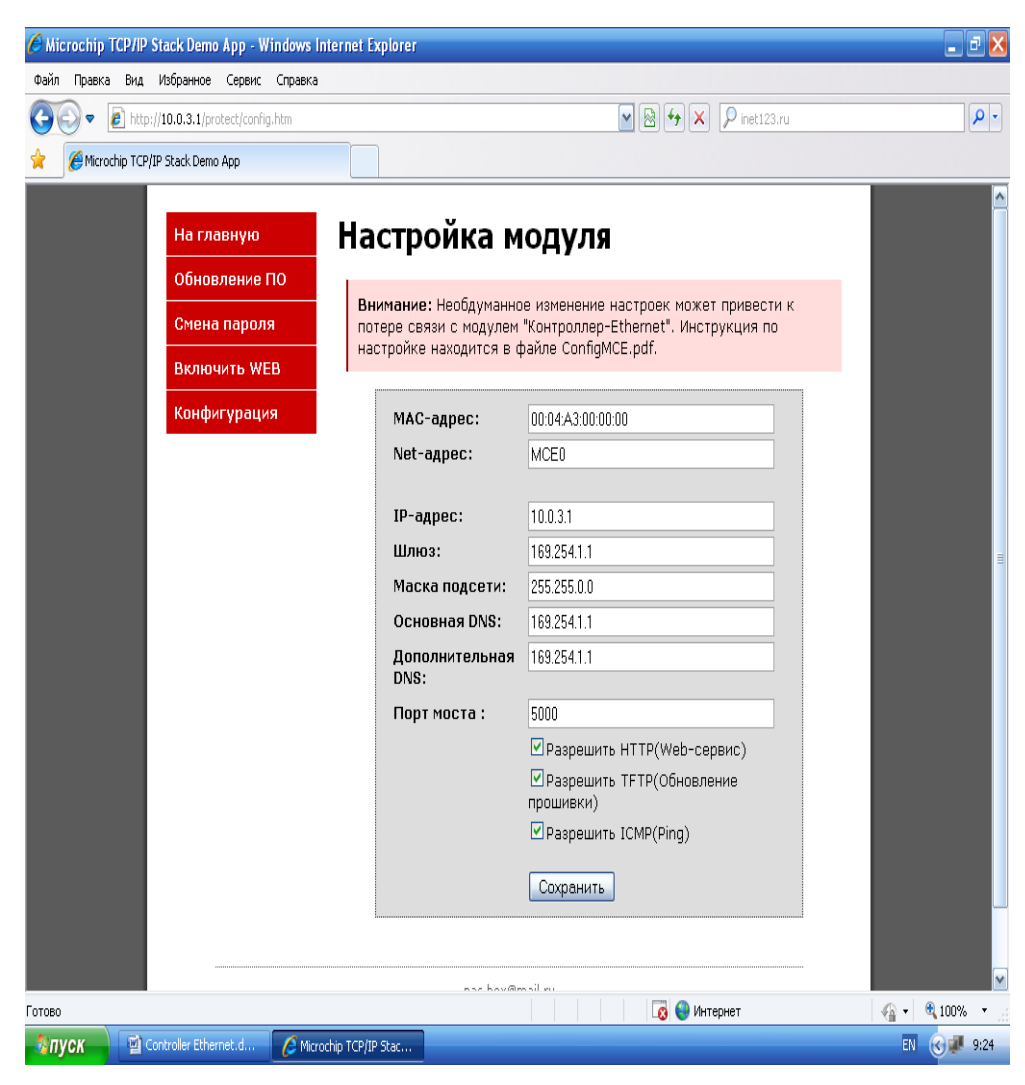

В окне настроек:

-MAC-адрес – параметр устанавливается на заводе-изготовителе при программировании модуля и коррекции не подлежит. Данный параметр уникален для каждого устройства. При подключении двух и более контроллеров с одинаковыми адресами в одной сети (подсети) система будет не работоспособна.

-Net-адрес – не обязательный параметр (коррекции не подлежит).

-IP- адрес – обязательный параметр - получить у провайдера сети.

-Шлюз - получить у провайдера сети.

-Маска подсети - получить у провайдера сети либо оставить как есть.

-Основная и дополнительная DNS – необязательный параметр - оставлять как есть.

-Порт моста – можно оставить 5000.

-Разрешить HTTP – если галочки нет, то WEB интерфейс недоступен (заводская установка - включено).

-Разрешить TFTP - если галочки нет, то невозможно сделать обновление ПО (заводская установка - включено).

-Разрешить ICMP - если галочки нет, то по команде PING из командной строки Windows ответа от модуля не будет (заводская установка - включено).

После настройки и проверки работы МЦМ галочки в полях «Разрешить HTTP, TFTP,

ICMP» необходимо убрать для обеспечения дополнительной защиты от атак.

Восстановить доступ к опции «Разрешить HTTP» можно будет в дальнейшем из

программы «Сервис Ethernet» (Вкладка «Настройка» - правая кнопка мыши по IP –адресу

- «Открыть окно» - «Обслуживание» - «Включить WEB». Логин -admin, пароль- admin ») или после сброса контроллера в заводские установки.

После изменения необходимых параметров нажать кнопку «Сохранить».

Закрыть WEB-браузер. Войти в настройки TCP/IP протокола Windows (см. выше) и изменить IP-адрес компьютера так, чтобы он оказался в диапазоне IP-адреса контроллера (например отличался на единицу в последней тройке цифр адреса). Перезапустить Windows и проверить наличие связи компьютера и модуля MЦM (команда PING с новым IP –адресом из строки меню ПУСК - ВЫПОЛНИТЬ).

Если связь есть, приступить к настройке компьютера АРМ Дежурного, к которому будет подключаться ретранслятор с модулем МЦМ.

2.1.3 Установка и настройка программы «Сервис Ethernet».

Программа устанавливается на компьютер, на котором установлен АРМ Дежурного и соответствующий сервис Альтаир.

Запустить файл setupSE.exe. Последовательно выполнить действия по установке программы, предложенные мастером установки. Параметры установки менять не нужно. Совместно с установкой программы «Сервис Ethernet» устанавливается драйвер виртуального COM-порта com0com, необходимый для работы программы.

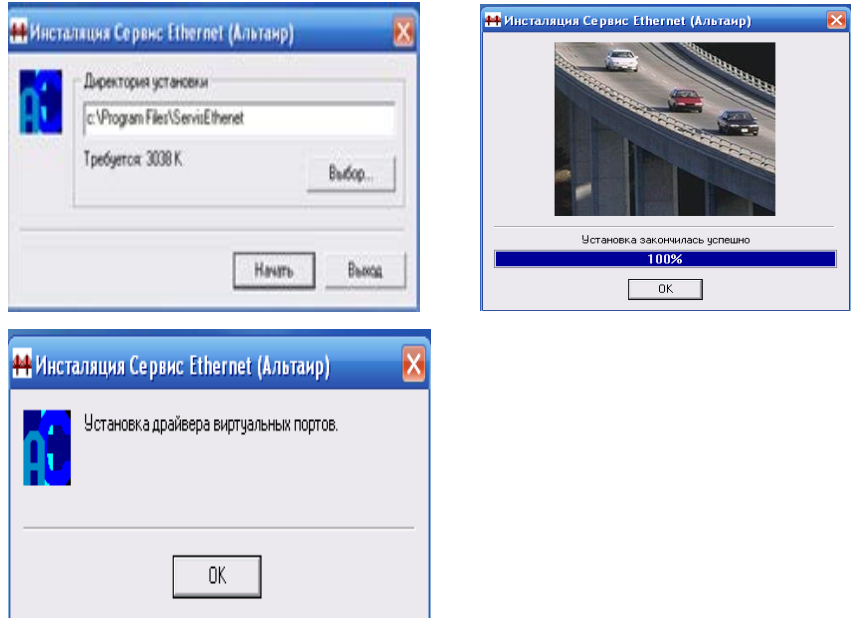

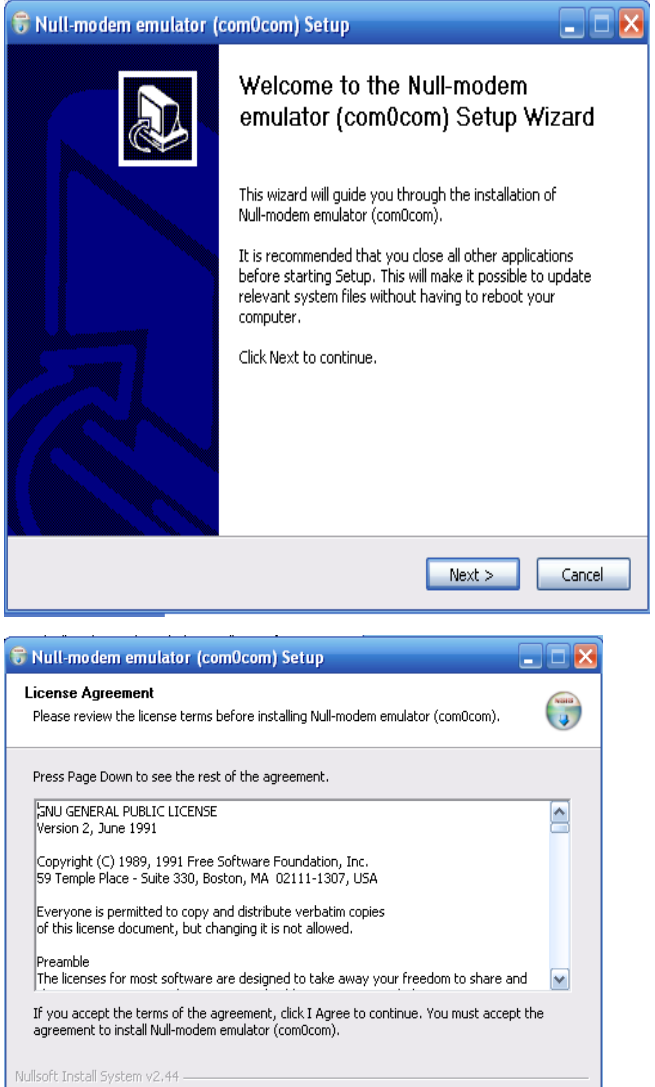

<br />
<br />
<br />
Cancel <br />
Cancel <br />
Cancel <br />
Cancel <br />
Cancel <br />
Cancel <br />
Cancel <br />
Cancel <br />
Cancel <br />
Cancel <br />
Cancel <br />
Cancel <br />
Cancel <br />
Cancel <br />
Cance

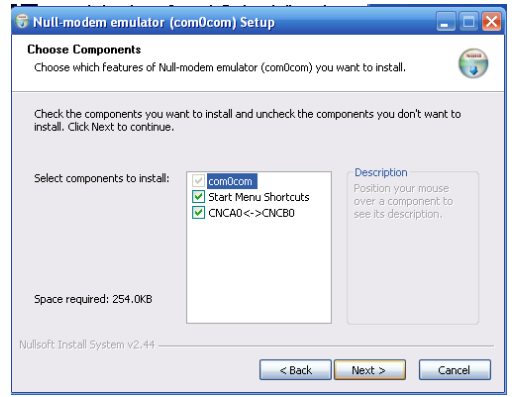

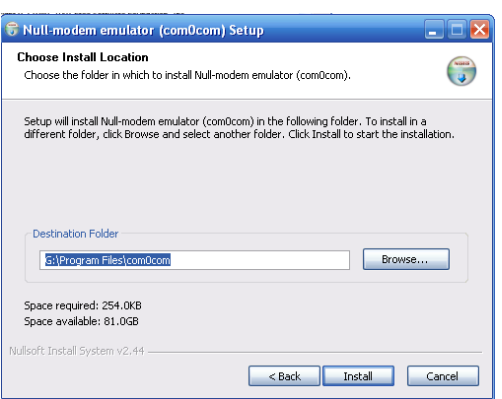

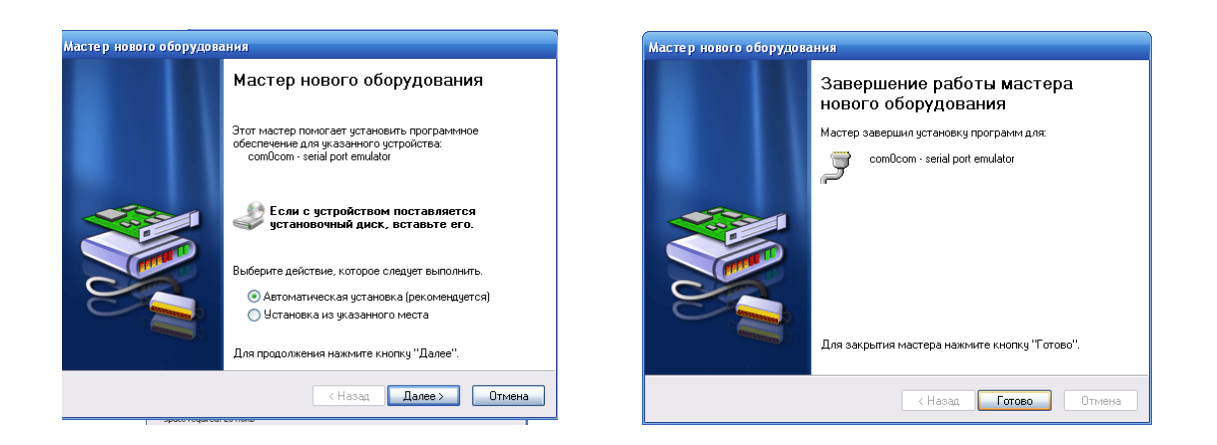

По окончании установки Сервиса и драйвера COM- порта запустите диспетчер устройств (Панель управления – Система – Диспетчер устройств). Убедитесь, что в составе оборудования появился драйвер COM- порта.

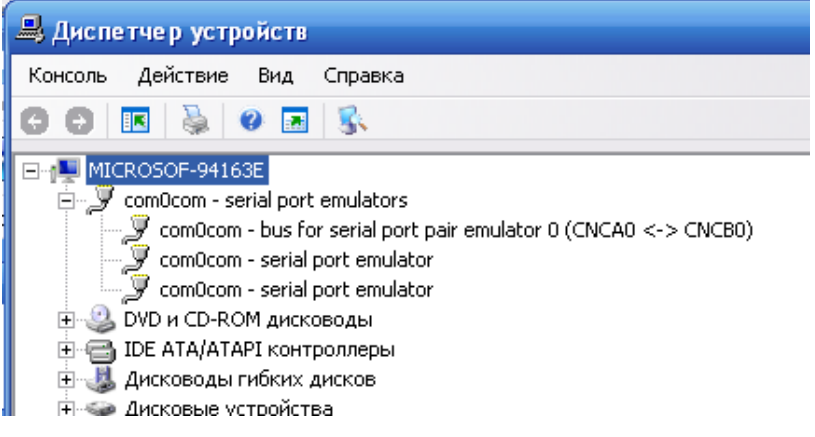

Запустите программу Сервис Ethernet. По умолчанию программа запускается при старте компьютера. Программу можно так же запустить из меню «Пуск» - «Все программы» - «SetupSE» - Сервис Ethernet. После запуска программы появится значок в правом нижнем углу окна на панели задач.

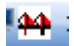

Открыть программу можно либо двойным щелчком мыши по иконке программы, либо, нажав правую кнопку мыши на значке, щелчком по строке «Показать».

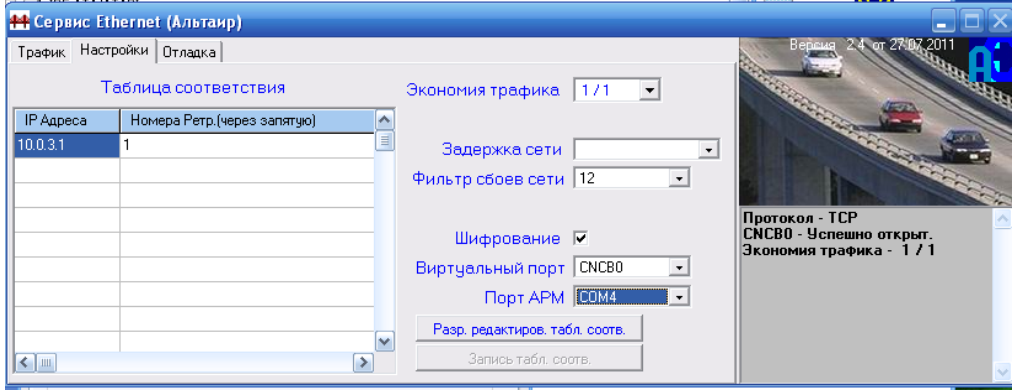

В открывшемся окне Сервис Ethernet изменить настройки на необходимые: -для установки IP-адреса контроллера и номеров подключенных к модулю с этим адресом ретрансляторов (ведущий через контроллер, а остальные по RS485) необходимо нажать кнопку «Разр. Редактиров. табл. соотв.»

-в поле «IP Адреса» ввести необходимый IP-адрес (при включении в глобальную сеть Интернета получить у провайдера).

- в поле «Номера ретр.» ввести номер подключенного к этому IP-адресу ретранслятора. При подключении нескольких ретрансляторов, номера вводить через запятую.

-в поле «Порт контр.» оставить значение 5000.

-каждый модуль цифрового модема имеет дополнительную степень защиты – PIN-код. PIN-код является секретным уникальным идентификатором для каждого устройства. Модуль поставляется с PIN-кодом=0000000000. После настройки и проверки работы ретранслятора обязательно меняйте PIN-код. Для замены PIN-кода необходимо открыть окно программы «Сервис Ethernet», перейти на вкладку «Настройки» , щелкнуть правой кнопкой мыши по полю с IP- адресом. Появится надпись «Открыть окно «Обслуживание»». Щелкнуть по ней левой кнопкой мыши.

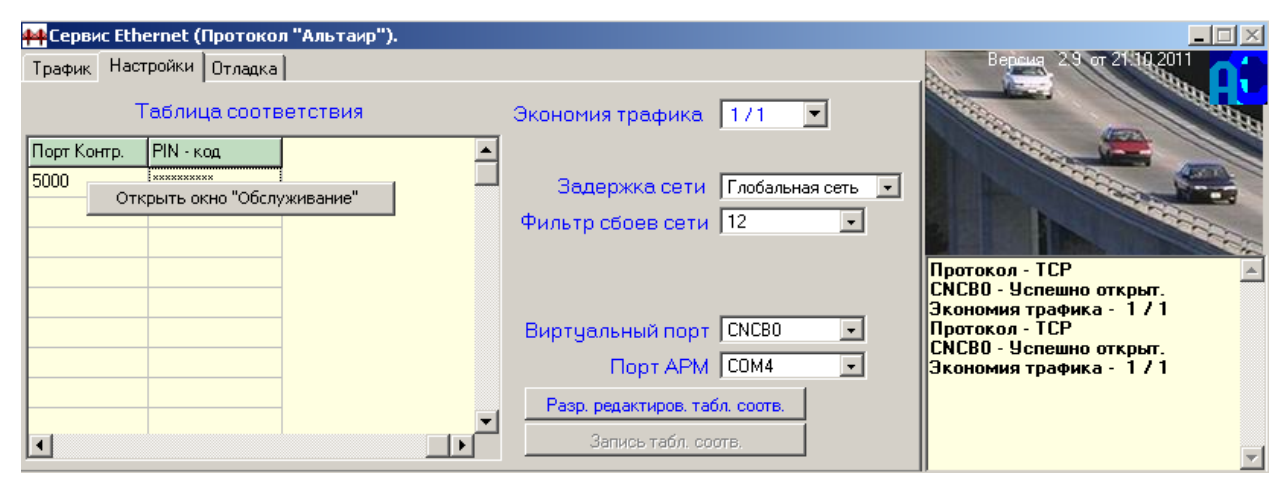

Появиться окно «Удаленное обслуживание». В открывшемся окне нажать кнопку «Безопасность?». В программе "Удаленное обслуживание" имеется краткая инструкция по получению и использованию PIN - кода, которой также можно воспользоваться.

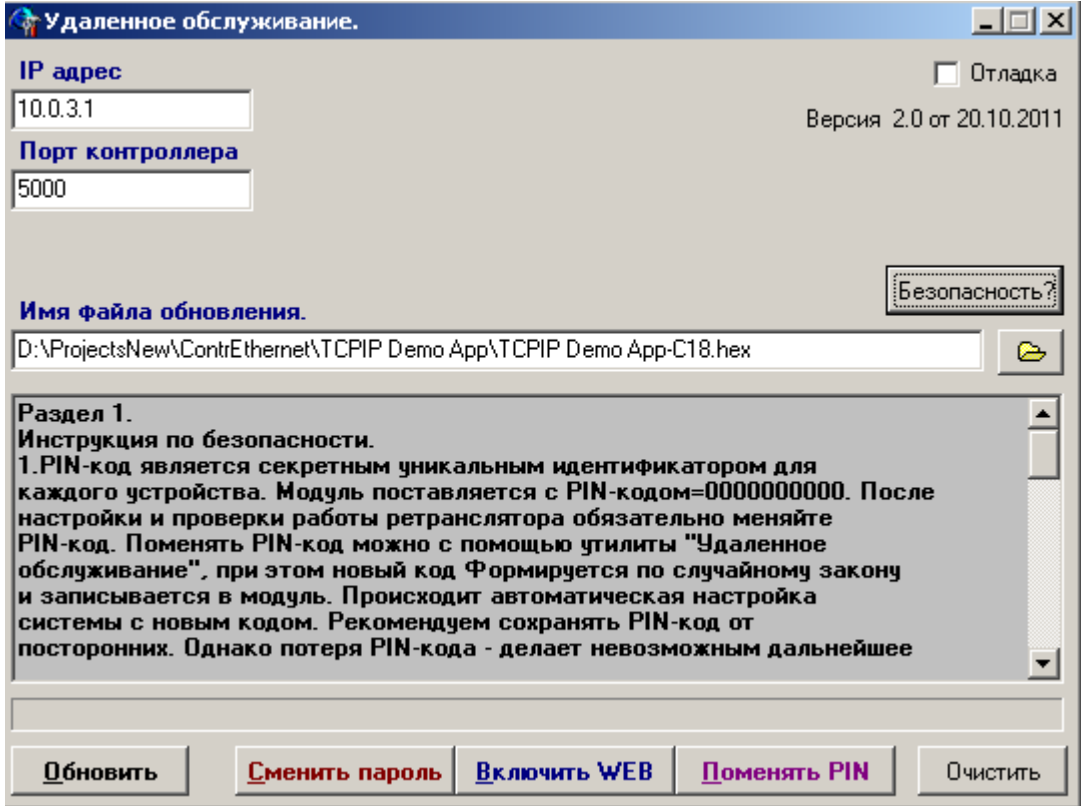

Нажать кнопку «Поменять PIN», ввести имя пользователя и пароль (имя – admin, пароль –

admin)

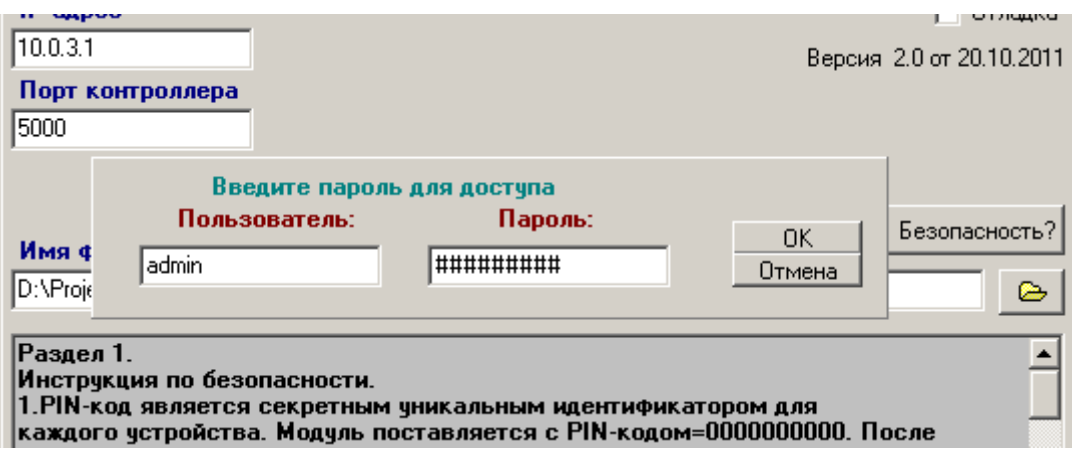

Ввести код доступа «0000000000», заводские настройки – десять нулей. Нажать OK.

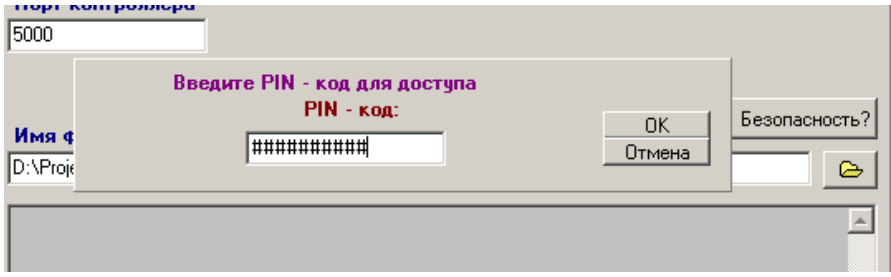

Появиться запись с новым кодом. Новый код Формируется по случайному закону и записывается в модуль. Происходит автоматическая настройка системы с новым кодом. Установленный "PIN-код" является кодом данного ретранслятора и не подлежит передачи третьим лицам.

Следует учесть, что потеря PIN-кода - делает невозможным дальнейшее обслуживание модуля. В этом случае придется осуществить сброс в начальные установки.

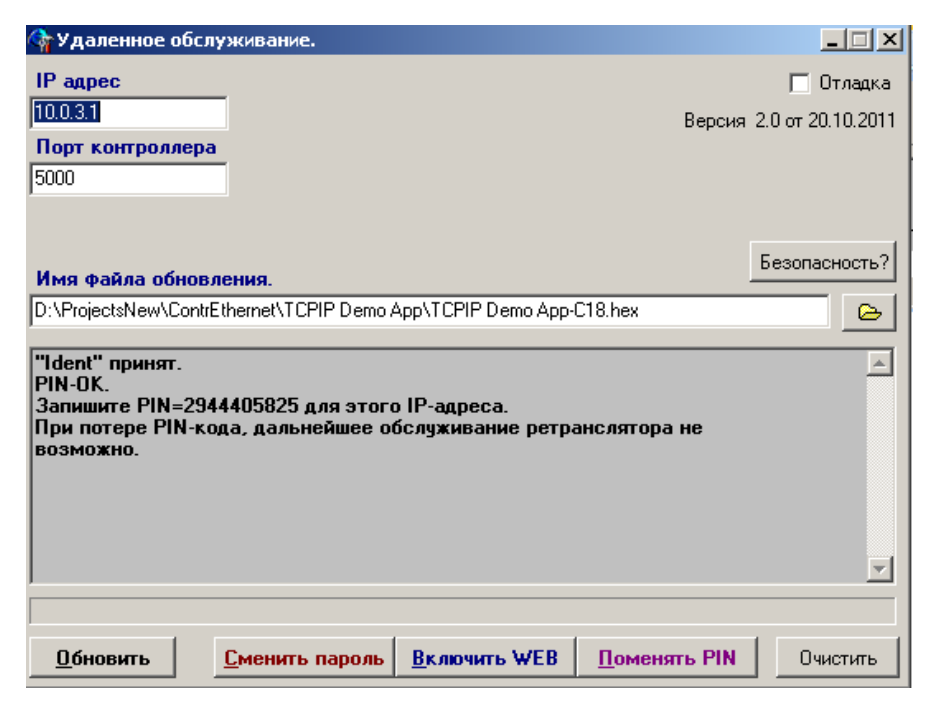

-нажать кнопку «Запись таблицы соответствия».

Внести при необходимости изменения в другие поля окна программы:

-«Экономия трафика» - при изменении этого значения в сторону уменьшения,

уменьшается объем информации, проходящей через канал связи , что приводит к

уменьшению трафика, а следовательно и цены при фиксированной стоимости килобайта переданной информации.

Скорость доставки сообщений при этом уменьшится незначительно.

-«Задержка сети» - необходимо установить тип сети (локальная либо глобальная)

-«Фильтр сбоев»- при появлении сбоев в работе ретранслятора попробовать изменить значение. По умолчанию равен 12.

-«Виртуальный порт» -CNCB0 – установлен по умолчанию. Менять не нужно. -«Порт АРМ»- параметр, который должен соответствовать номеру порта установленному в настройках АРМ сервиса Альтаир (в нашем примере COM4). Убедиться в том, что порт установлен верно - можно в «Диспетчере устройств Windows». Если COM4 установлен - в диспетчере должно появиться (COM4<->CNCB0)

Свернуть программу Сервис Ethernet.

## 2.1.4 Настройка АРМ

Запустить АРМ Инженера. Подключить ретранслятор Альтаир к сервису ( Новое устройство - , Ретрансляторы прямой связи – ретранслятор Альтаир) перейти на вкладку «Параметры», в открывшемся окне занести параметры ретранслятора:

-номер ретранслятора –«1» (должен соответствовать настройкам программы Сервис Ethernet и действительному номеру ретранслятора,

-«Сервис ретранслятор» - имя сервиса, к которому ретранслятор подключен,

-«Порт» - номер порта (в нашем случае COM4),

-«Скорость обмена» - 9600,

-занести АРМ технического обслуживания.

Нажать кнопку «Сохранить».

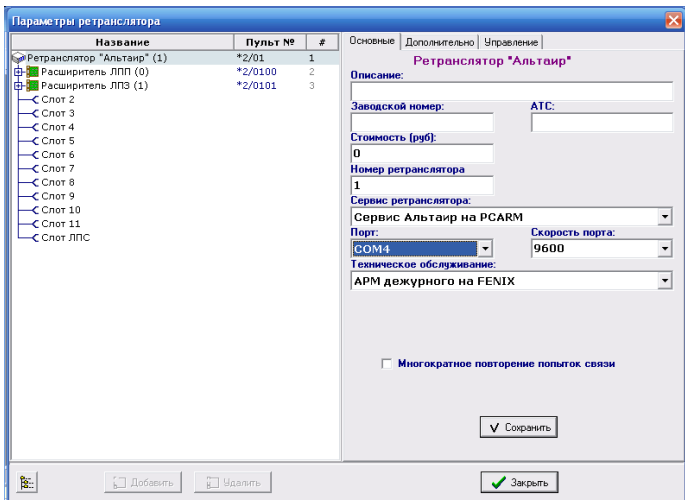

Для проверки наличия связи между АРМ и ретранслятором можно развернуть окно программы Сервис Ethernet, перейти на вкладку «Трафик» и нажать кнопку «Пуск». Окно программы должно выглядеть следующим образом:

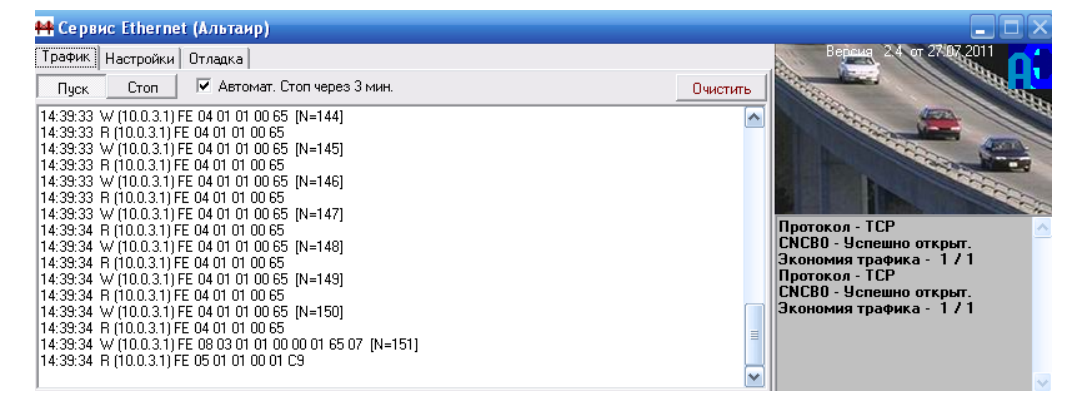

Чередование символов начинающихся на R и W после времени прохождения телеграммы означает , что между ретранслятором и АРМ идет обмен данными.

Если ретранслятор ранее был подключен к АРМ Дежурного через внешний модем и один из COM-ов (например COM1), то для переключения на работу с МЦМ, в нашем случае, достаточно в АРМ Инженера на вкладке «Параметры ретранслятора»-«Основные» переключить в графе «Порт» с COM1 на COM4. Проверить работоспособность ретранслятора (достаточно с вкладки «Основные» перейти на вкладку «Управление» и выполнить команду «Определить тип». Должно поступить сообщение « Тип устройства 64 - Диспетчер (тип 64)»).

Внимание! Поскольку сетевые настройки Windows устанавливаются при запуске компьютера, после подключения контроллера может возникнуть необходимость в перезапуске Windows и программы АРМ.

2.1.5 Дополнительные возможности программы «Сервис Ethernet».

 Программа «Сервис Ethernet» имеет расширенные возможности для обслуживания МЦМ. Для того, чтобы перейти на вкладку «Обслуживание» необходимо правой кнопкой мыши «кликнуть» по IP-адресу устройства (в нашем случае это 10.0.3.1). Появится всплывающее окно меню. В этом окне нажать на надпись «Открыть окно «Обслуживание».

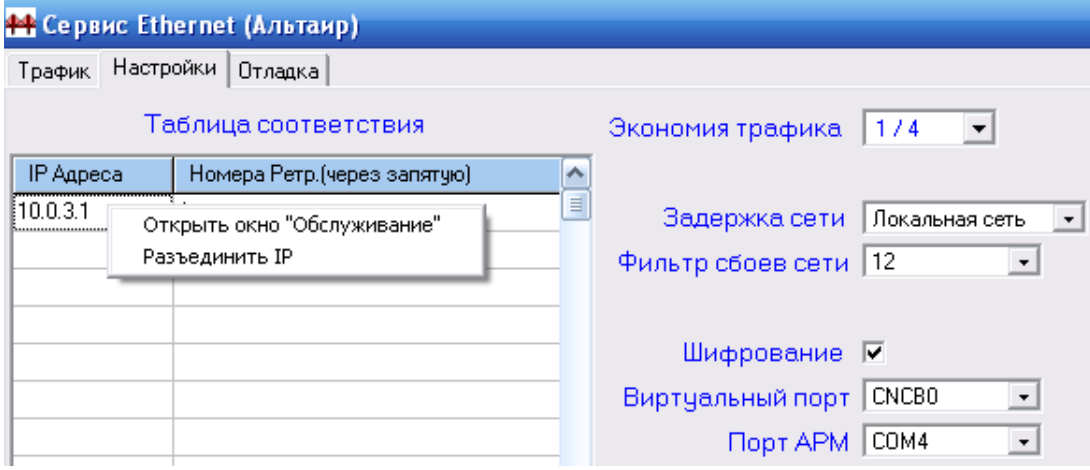

Откроется окно «Удаленное обслуживание».

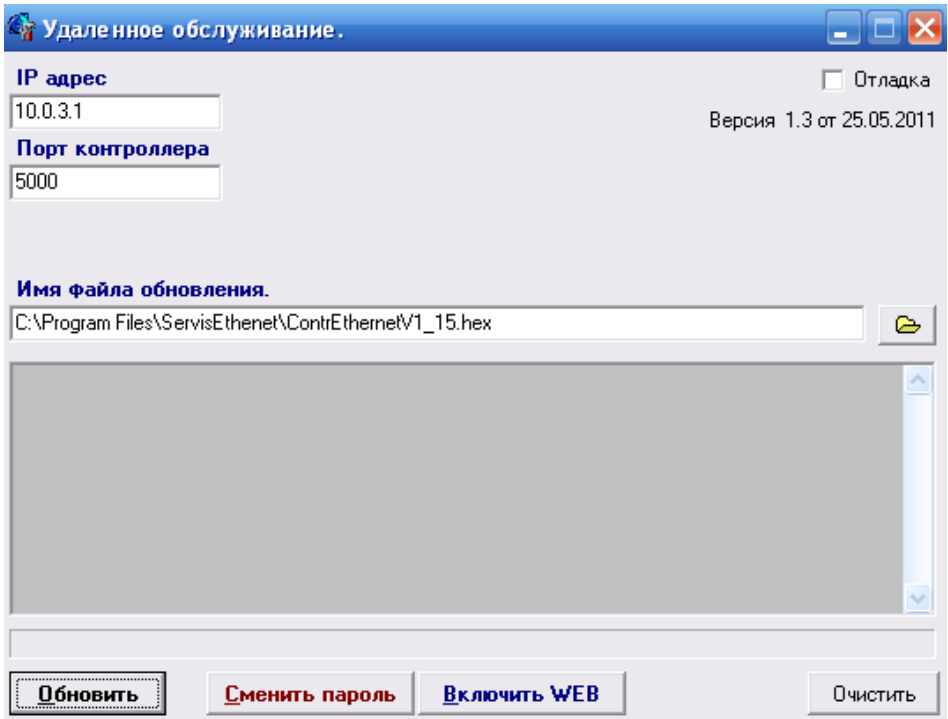

В этом окне можно произвести обновление программного обеспечения (клавиша «Обновить»). При обновлении необходимо ввести путь к файлу обновления, а также имя пользователя и пароль (по умолчанию admin и admin).

Нажать «ОК». В случае успешного обновления окно будет иметь следующий вид:

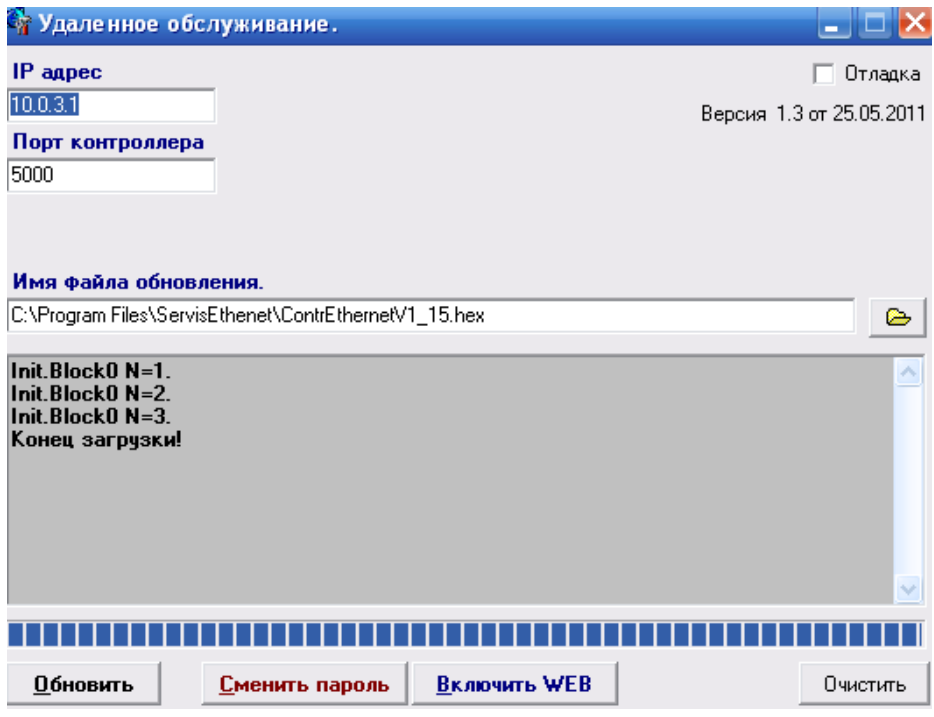

При нажатии клавиши «Сменить пароль», пользователь имеет возможность изменения имени пользователя и пароля для входа в режимы настройки МЦМ.

При нажатии клавиши «Включить WEB» появляется возможность войти в программу «Настройка модуля» из WEB-браузера, если ранее в этой программе была снята галочка « Разрешить HTTP».

Обязательно после подключения модуля произвести следующее:

В программе «Настройка модуля» (из любого браузера по адресу выданного провайдером) снять все галочки (Разрешить HTTP, TFTP и ICMP) в окне конфигурации. В программе Сервис Ethernet вкладка «Удаленное обслуживание» сменить имя пользователя и пароль. Это позволит дополнительно защитить соединение

2.2 Использование изделия

 2.2.1 Порядок действия обслуживающего персонала при выполнении задач применения изделия определен руководством по эксплуатации на КЦН "Альтаир" ЯЛКГ.425618.001РЭ.

3. Техническое обслуживание

3.1 Общие указания

 3.1.1 На всех стадиях эксплуатации необходимо руководствоваться правилами и указаниями, помещенными в соответствующих разделах руководства по эксплуатации.

 3.1.2 При получении МЦМ распаковать и путем внешнего осмотра убедиться в отсутствии поломок и деформаций по причине некачественной упаковки или неправильного транспортирования.

 3.1.3 Перед включением ретранслятора необходимо проверить правильность и надежность установки МЦМ в плате диспетчера.

3.1.4 Ремонт МЦМ должен производиться в специализированных мастерских.

3.2 Порядок технического обслуживания изделия.

 3.2.1 Техническое обслуживание МЦМ производится по планово-предупредительной системе, которая предусматривает годовое техническое обслуживание. Работы по годовому техническому обслуживанию выполняются работниками обслуживающей организации и включают:

- проверку внешнего состояния МЦМ;

- проверку надежности крепления МЦМ на плате диспетчера.

4. Текущий ремонт

 4.1 Ремонт МЦМ должен производиться в условиях специализированной мастерской персоналом, имеющим квалификацию не ниже четвертого разряда. При проведении ремонтных работ необходимо соблюдать правила по защите интегральных микросхем от статического электричества.

 4.2 Схема электрическая принципиальная и перечень элементов на МЦМ поставляются по отдельному заказу подразделений производящих ремонт МЦМ.

 4.3 Перечень наиболее часто встречающихся или возможных неисправностей и способы их устранения приведены в таблице 4.1.

Таблица 4.1

| Наименование               |                                        |                            |
|----------------------------|----------------------------------------|----------------------------|
| неисправности, внешние     | Вероятная причина                      | Метод устранения           |
| проявления и               |                                        |                            |
| дополнительные признаки    |                                        |                            |
| Не горит светодиод "Связь" | Нарушена<br>связи<br>ЛИНИЯ             | Проверить кабели           |
|                            | ретранслятора<br>сетью<br>$\mathbf{c}$ | подключения ретранслятора  |
|                            | Ethernet                               | <b>K</b> Cetar Ethernet    |
| Горит светодиод "Тест"     | Перемычка разъема ХР2                  | Установить перемычку       |
|                            | установлена в положение 1-             | разъема ХР2 в положение 2- |
|                            | $\overline{2}$                         | 3                          |
| Горит светодиод "Ошибка"   | Сбой программного                      | Перезапустить              |
|                            | обеспечения                            | ретранслятор.              |

## 5 Хранение

5.1 Хранение МЦМ в потребительской таре должно соответствовать условиям хранения 1 по ГОСТ 15150.

5.2 В помещениях для хранения МЦМ не должно быть паров кислот, щелочей, агрессивных газов и других вредных примесей, вызывающих коррозию.

5.3 Срок хранения МЦМ в упаковке без переконсервации должен быть не более 3 лет.

## 6 Транспортирование

6.1 МЦМ должен транспортироваться в упаковке изготовителя всеми видами закрытых транспортных средств на любые расстояния.

Транспортирование в самолетах – только в герметичных отапливаемых отсеках.

При транспортировании МЦМ необходимо руководствоваться правилами и нормативными документами, действующими на различных видах транспорта.

6.2 Условия транспортирования МЦМ должны соответствовать условиям хранения 3 по ГОСТ 15150.